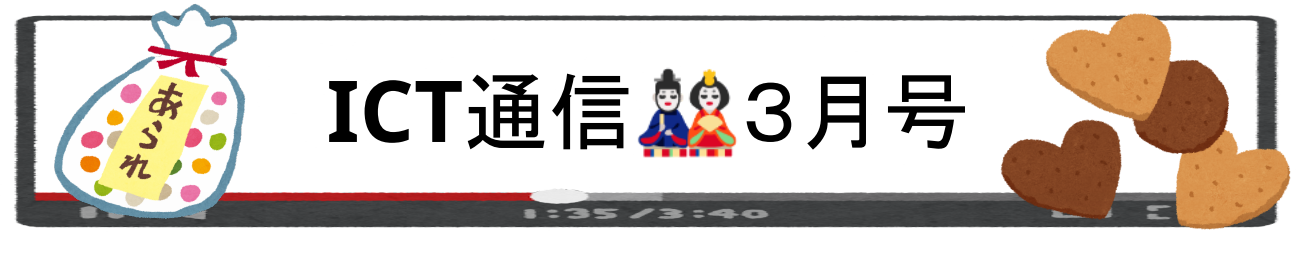

## 年次更新における先生方の各種個人データと必要な対応について

OPEアカウントの年次更新を行った結果、データにアクセスできなくなったり、削除されてしまったりということが 発生する可能性があります。また、来年度は使用しないもの(クラスルーム等)については削除対応が必要で す。今回は、市内で利用されているいくつかのサービスについて情報をまとめました。詳細な手順につきまして は、各校のICT支援員にお尋ねください。

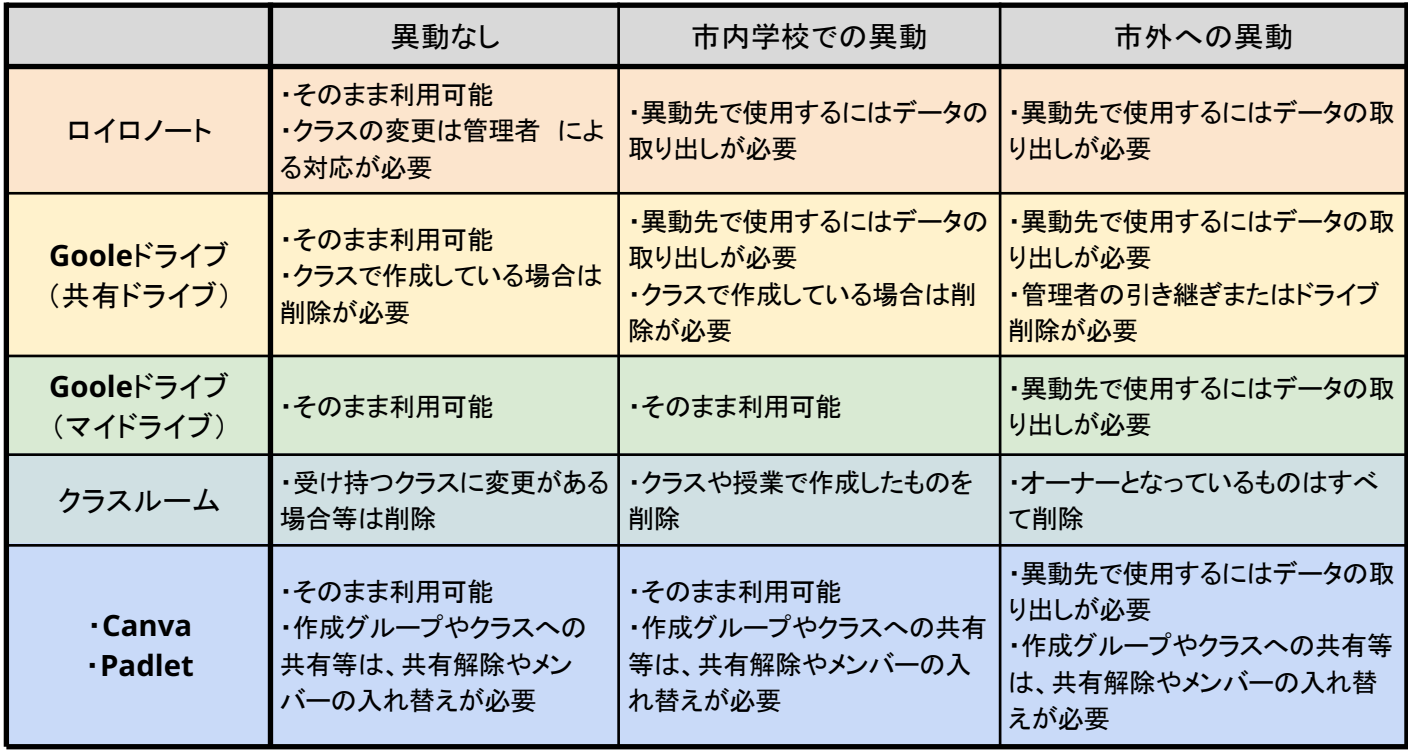

# 共有ドライブのメンバーの入れ替え手順

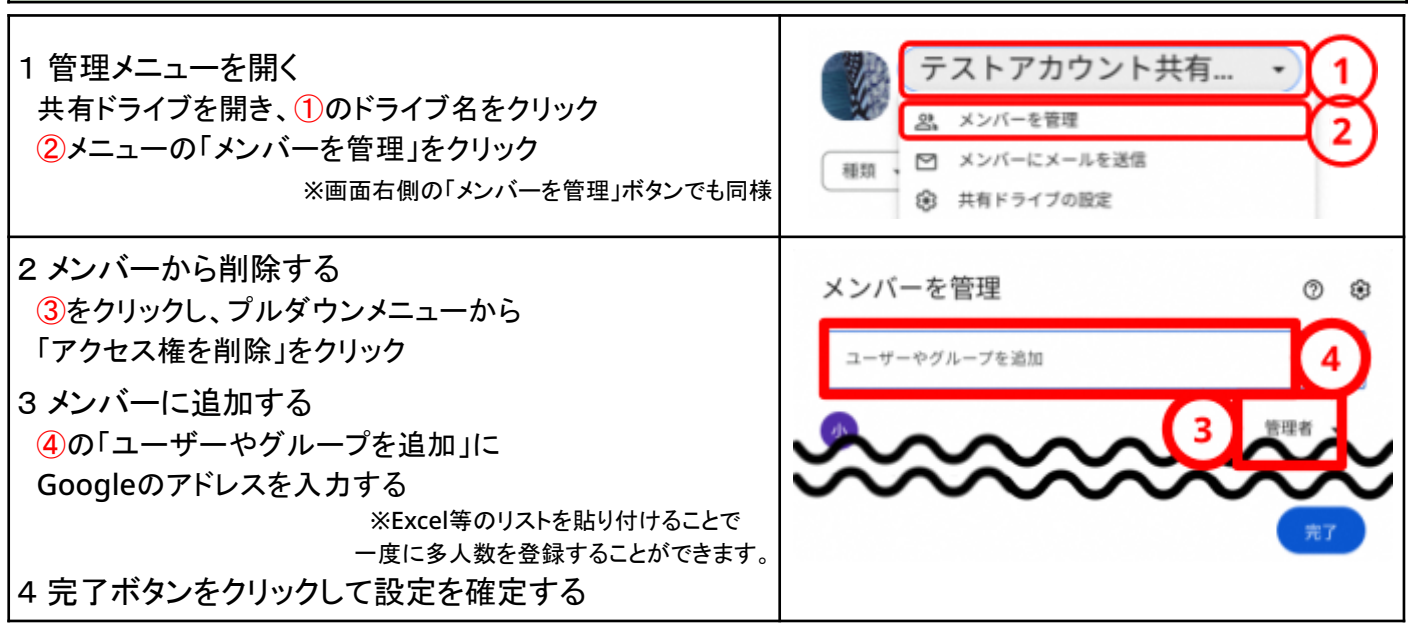

### <赤崎小学校> **5**年生:道徳/公平か不公平か考えよう

#### ◆授業のポイント◆

・考えごとにカードの色を分けることで、どちらの考え方で記入しているかがわかりやすいこと

・提出箱の共有を有効にしておくことで、意見を書きながら友達の意見が見られること

#### ◆授業の流れ◆

① 教科書の事例について公平か不公平かの考えをロイロノートの色別のカードに記入する

② 考えが書けた人からロイロノートの提出箱へカードを提出する

③ 席を立って友達と話し合いを行い、自分の意見を見直す

④ 提出箱に提出された意見を元に、説明や授業のまとめが行われる

#### ◆授業の様子◆

教科書の事例が公平だと思う場合は青いカードに、不公平だと思う場合は赤いカードにその理由を書き込みま す。理由の中には、それは差別になるといったはっきりとしたものや、やさしさだから公平、思いにすれ違いがあ るから不公平など意見が割れるものもありました。難しい問題に対して全員で向き合う姿がみられる授業でした。

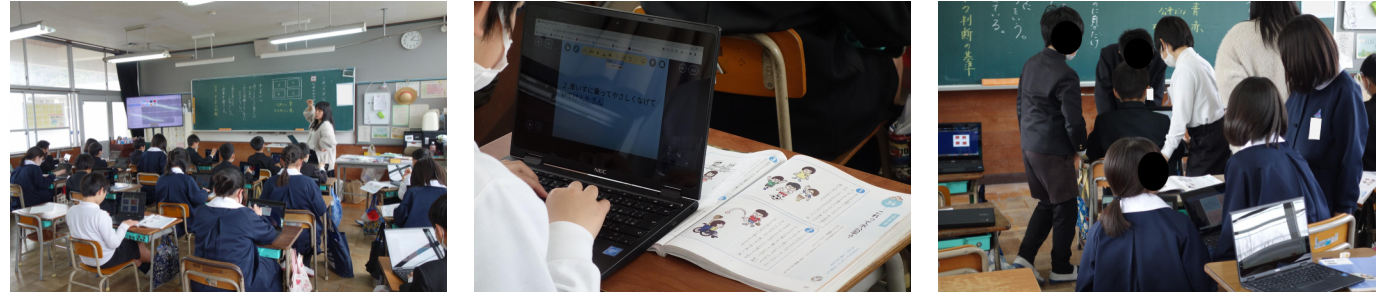

カードに考えを記入する様子 インファイン スカ中の手元の様子 しんちょう あきと話し合いを行う様子

## <本山小学校> **3**年生:音楽/もっともっと本山ばやしを作ろう

◆授業のポイント◆

- ・Scratchを使うことで、楽器を使わずとも太鼓の音や弦楽器の音を出すことができ、様々な音を使って 本山ばやしを作成できる
- ・発表する際も、Scratchで作成した音楽をそのまま再生できる

### ◆授業の流れ◆

- ① 先生がScratchで事前に作成していた本山ばやしのプログラムデータへ楽器を追加する
- ② グループに分かれ、グループ内で担当パートや楽器を考える
- ③ 各グループごとに完成した本山ばやしを発表する

#### ◆**Scratch**「音楽」拡張機能の追加方法◆

拡張機能を追加することで様々な楽器の音やリズムに沿った音を鳴らすことができます。

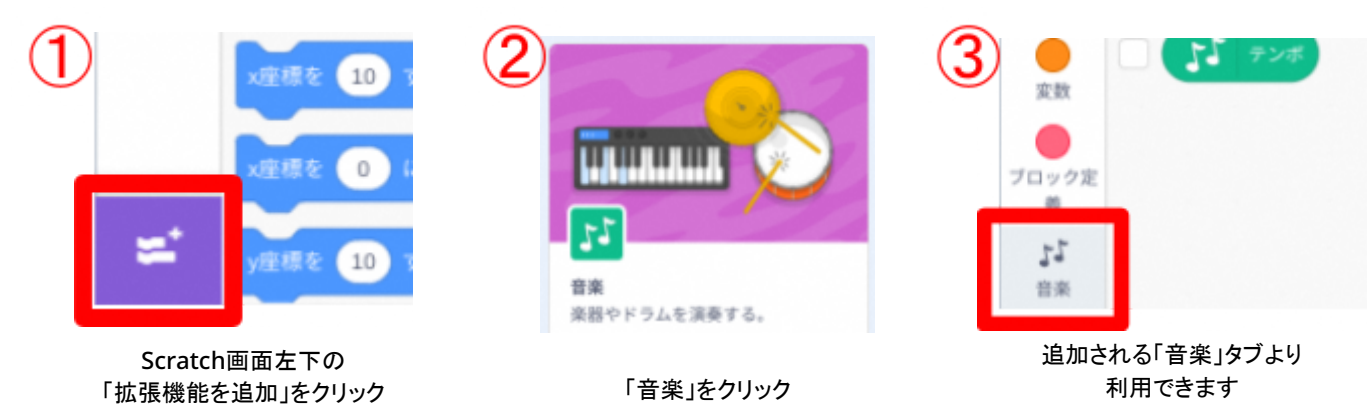